## **LIBRARIKA**

## Mid-Michigan Library League Reserve/circulation system for Maker Kits

## Instructions on setting up an account

1. Go t[o https://librarika.com](https://librarika.com/)

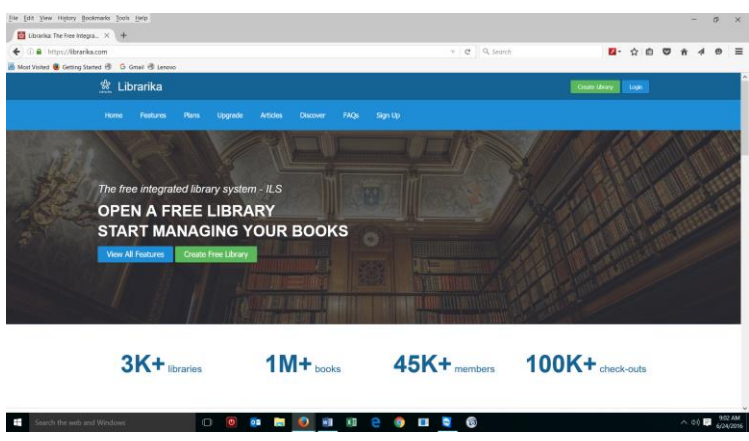

2. Click on Sign Up (in blue menu bar)

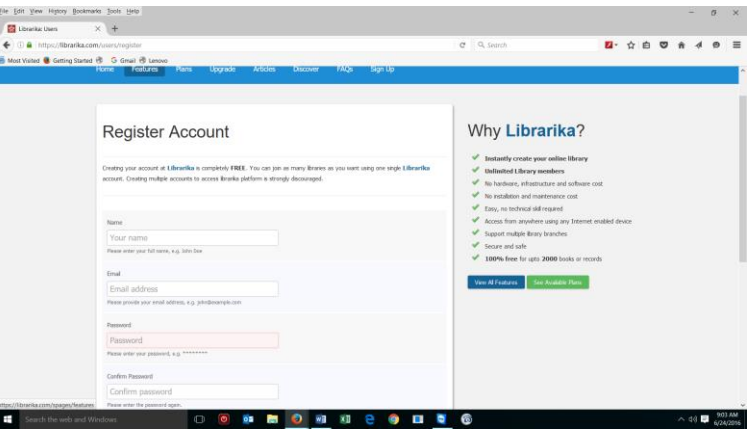

3. Complete registration and login

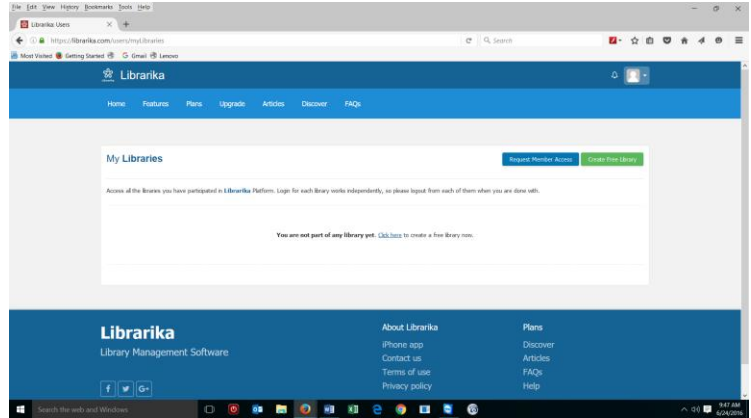

4. Click on blue button "Request Member Access"

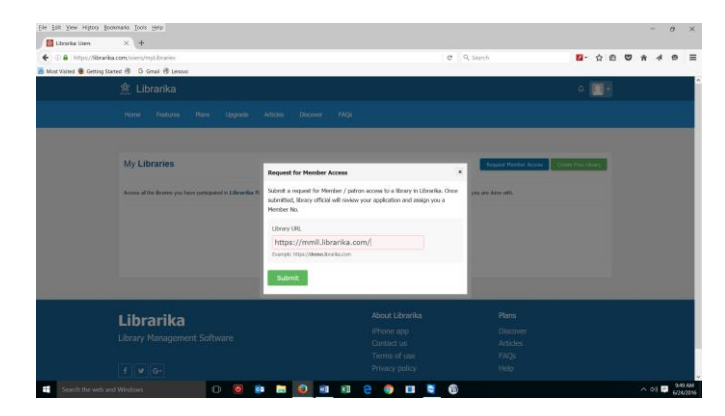

5. Enter [https://mmll.librarika.com](https://mmll.librarika.com/) as the library URL

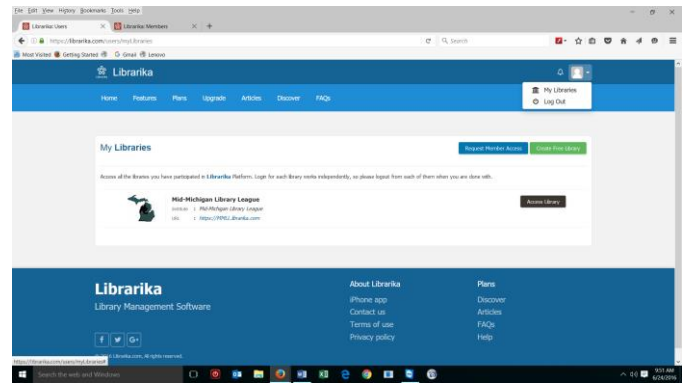

6. Click on "Access Library" or URL link

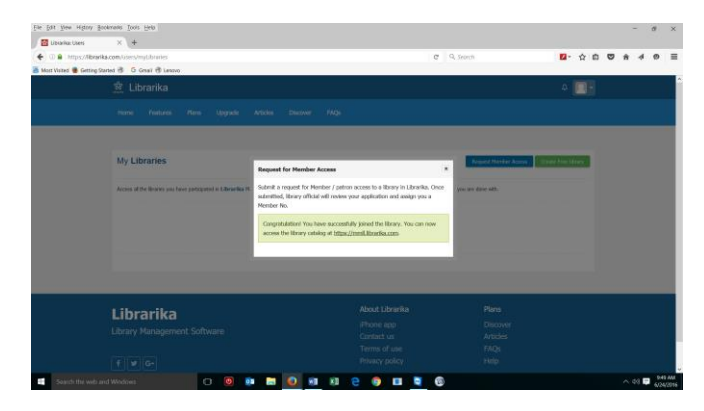

7. See your account

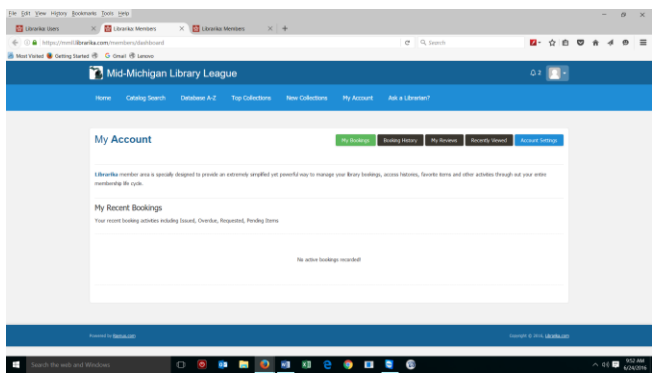

8. Click on catalog search.

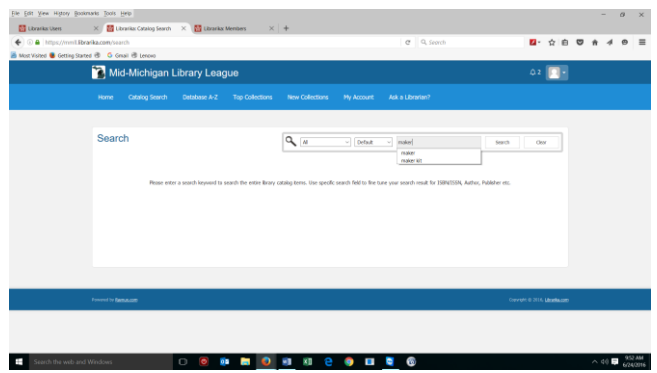

9. Enter key word "maker"

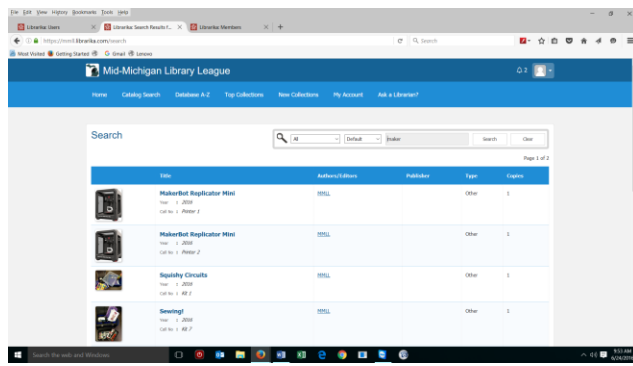

10. Click on title to see full record

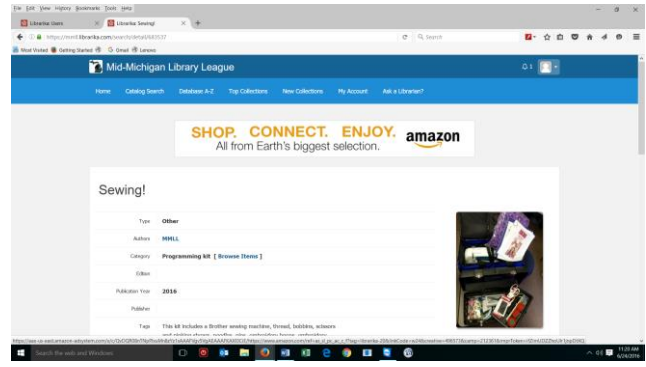

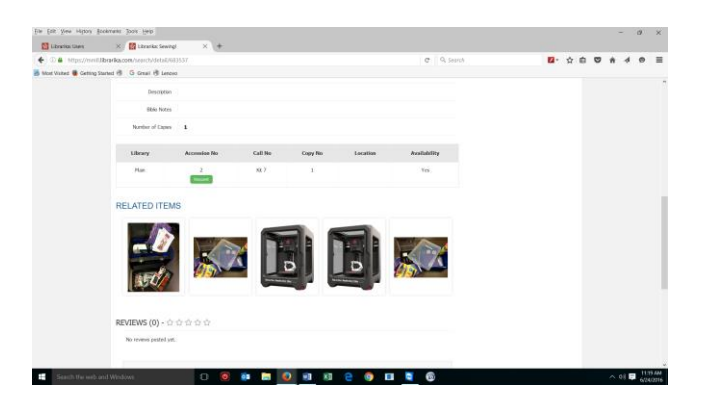

11. Click on "request"

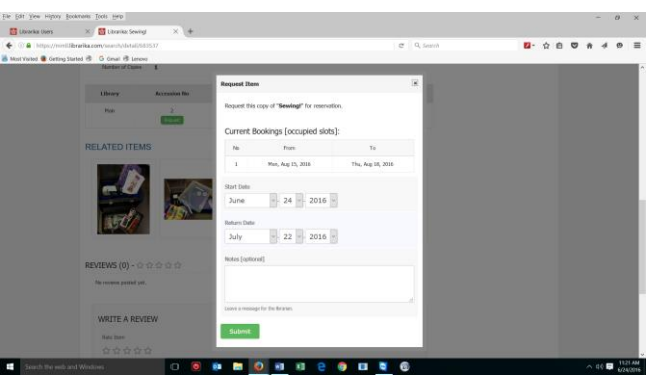

12. You will get email confirmation. View your account at any time.

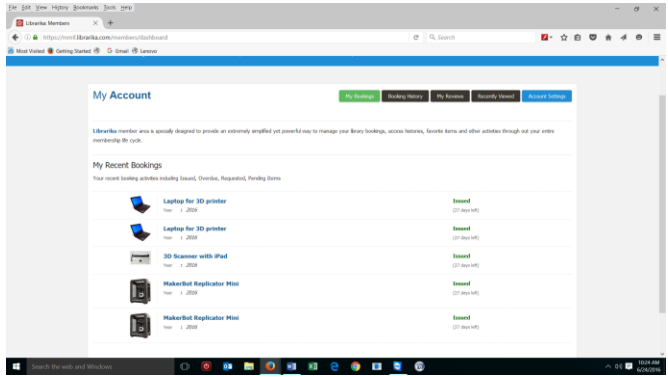